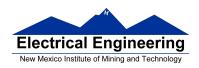

# Lab 2 – Part 1 Assembly Language Programming and 9S12 Ports

In this sequence of three labs, you will learn how to write simple assembly language programs for the MC9S12 microcontroller, and how to use general purpose I/O (input/output) ports.

# **Introduction and Objectives**

This laboratory will give you more experience with the tools we will use this semester: the Dragon12Plus evaluation board (EVB), the DBug12 monitor, and CodeWarrior. Be sure to read through the entire lab and do the prelab section before coming to lab

#### **Program 1** First demo program.

```
$2000
prog:
       equ
                             ; Starting address from program
               $1000
                             ; Starting address for data
data:
       equ
                             ; Set initial program counter value
       org
              prog
                             ; Immediate (IMM) addressing mode
              #1234
       ldx
       ldab
              #235
       abx
                             ; Inherent (INH) addressing mode
                             ; Extend (EXT) addressing mode
              result
       stx
       swi
       org
              data
                             ; Put data starting at this location
                             ; Reserve one word (two bytes) for results
resut: ds.w
              1
```

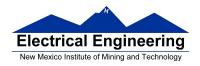

#### **Program 2** Second demo program.

; MC9S12 program to copy a table of data from one location to another

; The copied data is the negative of the original data

```
prog:
       equ
               $2000
                              ; Starting address from program
                              ; Starting address for data
               $1000
data:
       equ
count: equ
                              ; 8 elements in the table
               8
                              ; Set initial program counter value
       org
               prog
               #count
                              ; ACCB keeps count of number to transfer
       ldab
               #table_1
       ldx
                             ; X points at table_1
       ldy
                              ; Y points at table_2
               #table_2
repeat: ldaa
                              ; get data from table_1, X points to next element
               1,X+
       nega
               1,Y+
                              ; save into table_2, Y points to next element
       staa
       decb
                              ; Decrement counter
       bne
                              ; If not done, continue with next element
               repeat
       swi
               data
                              ; Put data starting at this location
       org
; Initialize data in table
```

```
table_1: dc.b
              $44,$61,$74,$61,$20,$54,$61,$62
table_2: ds.b
                             ; Reserve count bytes of memory for results
               count
```

#### **Program 3** Third demo program.

```
ldy
             #5000
loop1: ldx
             #5000
             x,loop2
loop2: dbne
      dbne
             y,loop1
      swi
```

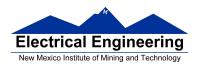

### 1. Prelab

## 1.1 Questions to Answer Before Lab

- 1. Consider Program 1
  - (a) Hand-assemble Program 1; i.e., determine the op-codes the MC9S12 will use to execute this program.
  - (b) How many cycles will this take on the MC9S12? (Do not consider the swi instruction.)
  - (c) How long in time will this take? (Note: the MC912 executes 24 million cycles per second.)
  - (d) What will be the state of the **N**, **Z**, **V** and **C** bits after each instruction has been executed? (Ignore the swi instruction.)
  - (e) What will be in address 0x1000 and 0x1001 after the program executed?
- 2. Consider Program 2.
  - (a) Hand-assemble Program 2. Indicate the addressing mode for each of the instructions.
- 3. Consider Program 3.
  - (a) Hand-assemble Program 3.
  - (b) How many cycles will this program take on the MC9S12?
  - (b) How long will it take to execute this program?

### 2. The Lab

# 2.1 Answer the Following During Lab

Be sure to answer these questions in you lab book.

1. Consider Program 1

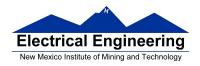

- (a) Use a text editor to enter this program. Assemble the program using CodeWarrior. (Be sure to set CodeWarrior to generate a listing file.) Use a text editor to remove the first line (which starts with "S0") from the s19 file. Look at the lst and s19 files. You should be able to relate the opcodes from the prelab to the data in the s19 file. Verify that they agree.
- (b) Load the program onto your Dragon12 Plus board. Trace through the program. Verify that the **Z**, **N**, **V** and **C** bits are what you expect after each instruction.
- (c) Look at the contents of addresses 0x1000 and 0x1002. Do the values agree with your answers from the prelab?
- 2. Consider Program 2, which moves data from one table into another.
  - (a) Use the text editor to enter this program, and assemble it into an s19 file. Use a text editor to remove the first line (which starts with "S0") from the s19 file.
  - (b) Load the program into your MC9S12. Use **MD** to verify that the data is in the table at address 0x1000. Use **ASM** to verify that the program is loaded into memory at address \$2000. Run the program, and verify that the table has been copied into table 2. A list of all the D-Bug12 commands is in the Reference Guide for D-Bug12, page 21.
  - (c) Use the **BF** (Block Fill) option of DBug-12 to change the values in addresses 0x1000 through 0x1FFF to 0xFF. Reload the s19 file.
  - (d) Set a breakpoint at the label repeat. (Look at the .lst file to find the address of the label.)
  - (e) Execute the program again. The program should stop the first time it reaches the repeat label, with 0x08 in **ACCB**, and 0x1000 in X.
  - (f) Continue running the program. It should stop each time it gets to the repeat label, B should be decremented by one, X should be incremented by one, and there should be a new entry in table 2. Use the **RD** and **MD** commands of DBug-12 to verify this.
- 3. Consider the code fragment of Program 3.
  - (a) Use a text editor to enter the code into a program you will have to add **org** statements and other assembler directives to make the program work.
  - (b) Assemble the program and run it on the HC12. How long does it take to run? This time should match your answer which you got in the prelab.

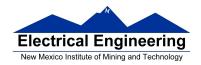